# Autodesk Revit for Architecture Certified User Exam Preparation

## Revit 2022 Edition

Focused Review for a Successful Exam

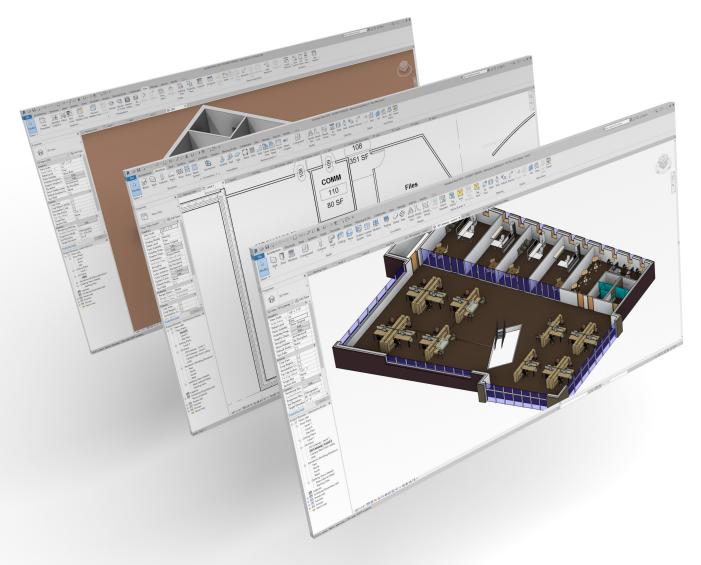

Better Textbooks. Lower Prices.

www.SDCpublications.com

Daniel John Stine AIA, CSI, CDT

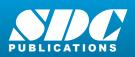

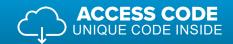

### Visit the following websites to learn more about this book:

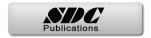

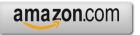

Googlebooks

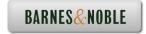

## **Table of Contents**

#### Foreword

| 1.0 | Introduction                                              |    |
|-----|-----------------------------------------------------------|----|
|     | Overview & Things to know                                 | 2  |
|     | Benefits (certificate and badging)                        | 3  |
|     | Certified User versus Certified Professional              | 4  |
|     | Exam Topics and Objectives                                | 5  |
|     | Exam Releases (including languages)                       | 6  |
|     | Practice Test                                             | 7  |
|     | Exam Preparation, During the Exam & Exam Results          | 9  |
|     | Retaking the Exam & Resources                             | 10 |
|     | Certiport User Registration                               | 11 |
| 2.0 | Revit Fundamentals                                        |    |
| 2.0 | Autodesk Revit, Defined                                   | 14 |
|     | Trial Software                                            | 16 |
|     | Student Software                                          | 17 |
|     | File Types and their Extensions                           | 19 |
|     | Model Elements                                            | 20 |
|     | Datum Elements                                            | 21 |
|     | View Specific Elements                                    | 22 |
|     | Views, Plans & Elevations                                 | 23 |
|     | Sections & 3D and Camera                                  | 24 |
|     | Schedules                                                 | 25 |
|     | Sheets                                                    | 26 |
| 3.0 | User Interface Review                                     |    |
|     | User Interface Diagram                                    | 28 |
|     | Application Title Bar & File Tab                          | 29 |
|     | Quick Access Toolbar                                      | 30 |
|     | Architecture & Annotate Tabs                              | 31 |
|     | Modify & View Tabs                                        | 32 |
|     | Modify Contextual Tab                                     | 33 |
|     | Ribbon States                                             | 34 |
|     | Options Bar & Properties Palette                          | 35 |
|     | Project Browser                                           | 36 |
|     | View Tabs                                                 | 37 |
|     | Status Bar & Escape Key                                   | 38 |
|     | View Control Bar, Context Menu, Canvas & Elevation Marker | 39 |
| 4.0 | Creating and Modifying Components                         | 10 |
|     | Create and Modify Grids                                   | 42 |
|     | Create and Modify Levels                                  | 43 |
|     | Create and Modify Walls                                   | 44 |
|     | Load and Modify Doors                                     | 46 |
|     | Load and Modify Windows                                   | 47 |
|     | Tag Components by Category                                | 48 |
|     | Load and Modify Components                                | 50 |

| 5.0 Modeling and Modifying Elements                              |     |
|------------------------------------------------------------------|-----|
| Create a Roof and Modify Roofs                                   | 52  |
| Create and Modify Stairs                                         | 54  |
| Create and Modify Ramps                                          | 57  |
| Create and Modify Railings                                       | 58  |
| Create and Modify Floors                                         | 61  |
| Modify Elements Using Align, Offset, Mirror, and Split Tools     | 63  |
| Modify Elements Using Move, Copy, Rotate, Trim, and Extend Tools | 68  |
| Create and Modify Toposurfaces                                   | 72  |
| Create and Modify Columns                                        | 74  |
| 6.0 Managing Views                                               |     |
| Change the View Scale                                            | 78  |
| Change the Detail Level of a View                                | 79  |
| Manage Visibility/Graphics Overrides for Model Categories        | 80  |
| Temporarily hide/isolate elements and components                 | 82  |
| Manage View Range                                                | 83  |
| Duplicate Views                                                  | 84  |
| Create Section Views                                             | 85  |
| Create Elevation Views                                           | 86  |
| Create 3D Views and Renderings                                   | 87  |
| 7.0 Managing Documentation                                       |     |
| Create and Modify Text                                           | 90  |
| Create and Modify Dimensions                                     | 91  |
| Create and Modify a Sheet                                        | 93  |
| Place Plan Views on a Sheet                                      | 94  |
| Create and Modify Schedules                                      | 95  |
| 8.0 Practice Test                                                |     |
| Instructions and start                                           | 97  |
| 9.0 Practice Test Answers                                        |     |
| Answers                                                          | 103 |
| 10.0 Practice Exam                                               |     |
| Introduction                                                     | 107 |
|                                                                  |     |

Index

#### Downloads:

| • | Practice Test Software                                                       |
|---|------------------------------------------------------------------------------|
|   | See inside-front cover for download instructions and your unique access code |

| • | Practice Exam Software                                                       |
|---|------------------------------------------------------------------------------|
|   | See inside-front cover for download instructions and your unique access code |